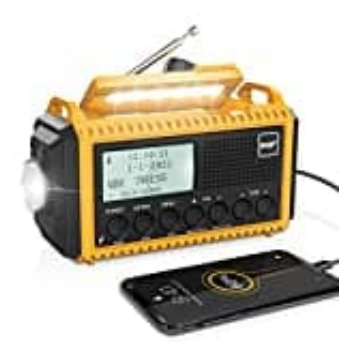

## **ROCAM CR1009Pro-DAB**

## **Wecker ausschalten**

Folge den nachstehenden Schritten, um den Wecker auszuschalten:

- 1. Drücke die Taste **MENU** und wähle mit der Taste **TUNE ∧ oder ∨**: System  $\rightarrow$  ENTER  $\rightarrow$  Wecker
- 2. Drücke die Taste **ENTER**, um das Wecker-Menü zu öffnen.

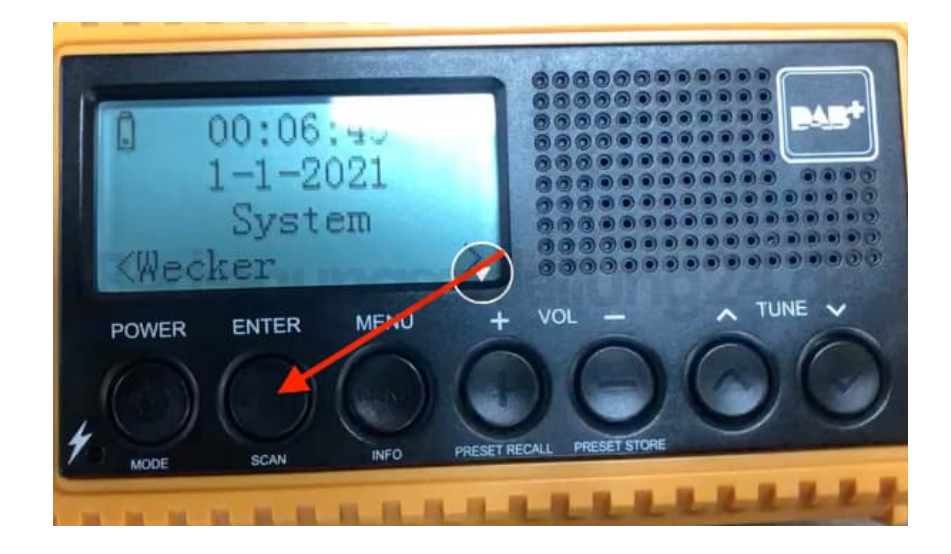

3. Drücke die Taste **ENTER** so lange, bis im Display unten angezeigt wird: "Wecker Ein"

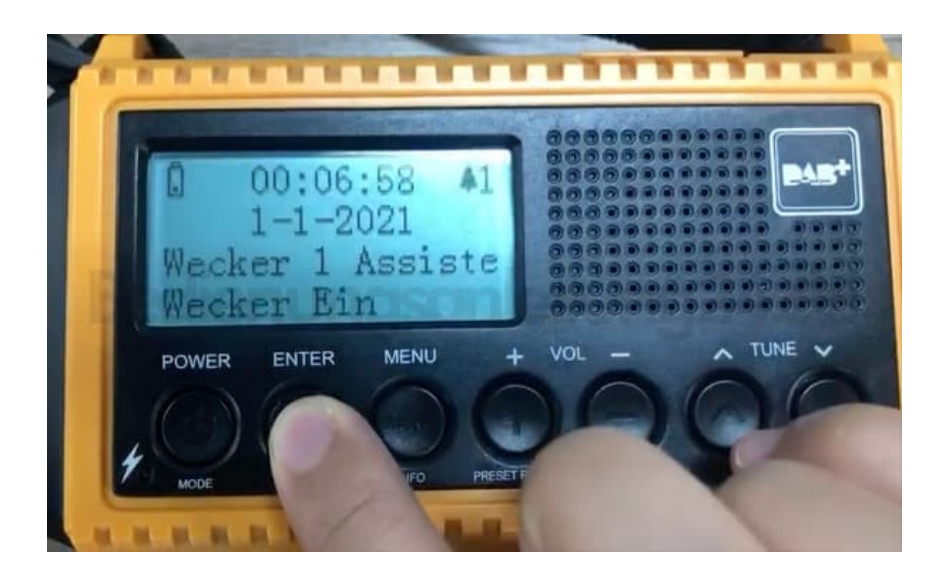

4. Drücke die Taste **TUNE ∨**, bis im Display unten steht: "Wecker Aus"

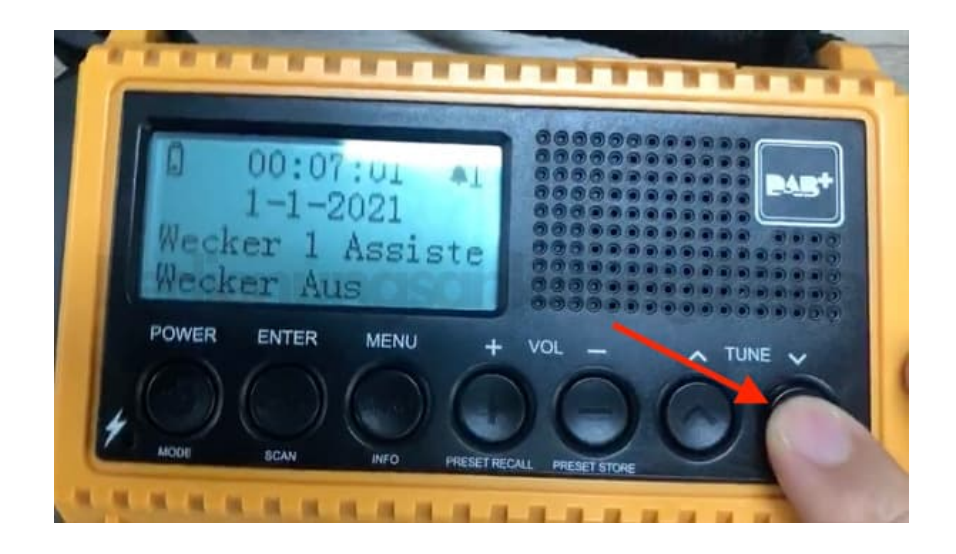

5. Drücke die Taste **ENTER**, um die Eingabe zu speichern.

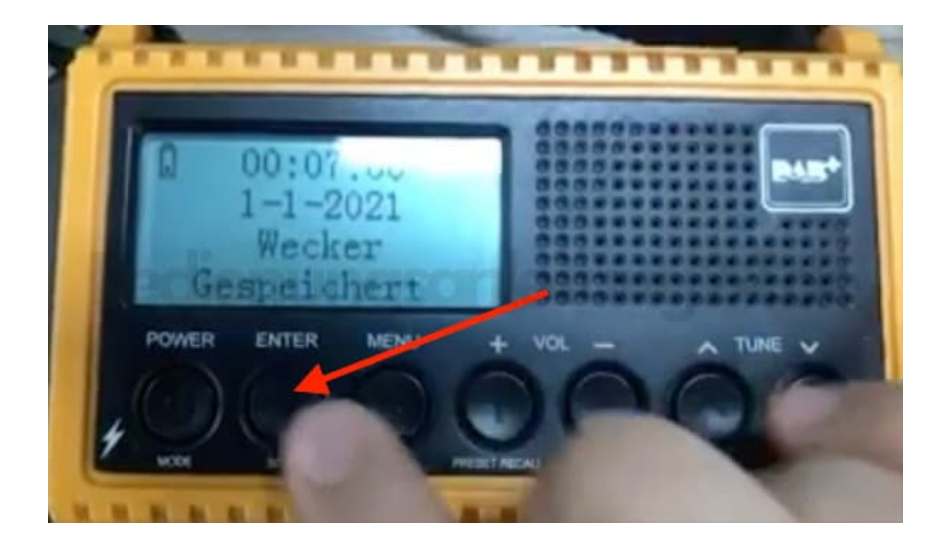

[Diese PDF Anleitung wurde bereitgestellt von Bedienungsanleitung24.de](https://www.bedienungsanleitung24.de) Keine Haftung für bereitgestellte Inhalte. Die Richtigkeit der Inhalte wird nicht gewährleistet.